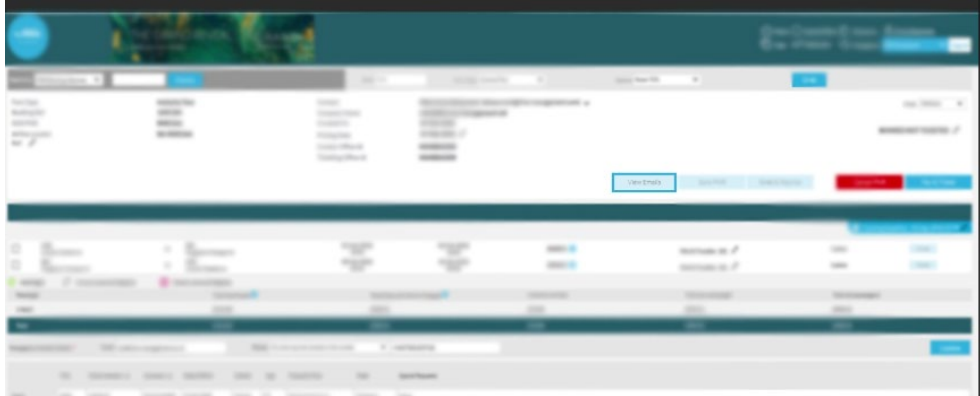

Log in to your flights account and retrieve your booking with your PNR or booking reference, once you've done this select the 'View emails' button located just above your itinerary.

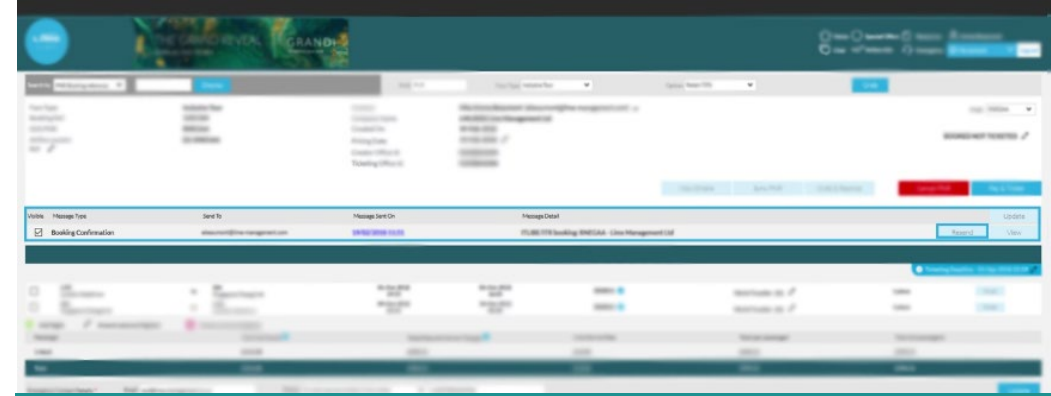

Once you've clicked on this you will be able to 'View' all the emails sent to you throughout your booking process and 'Resend' anything you might need.

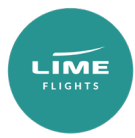